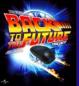

# De Lorean: Time and space leaping photo browser employing finger gestures

Masashi Sadano, Risa Maekawa, Yuka Takada, Yuki Tanaka

Kwansei Gakuin University (Team KSB3)

{cxm45544, ajj85809, api83907, akj82319}@kwansei.ac.jp

### •Browsing/Retrieving photos with finger gesture.

The De Lorean enables easy retrieval of photos from his/her huge personal photo archive by employing both finger gestures on a Microsoft Touch Mouse and touch operations on a conventional touch screen. With the wide spread of digital cameras and camera phones, we all have had huge photo archives with tiny costs. Thus methods for browsing/retrieving photos in such a huge archive are desired. Finger operations on the two different input devices provides him/her with plural kinds of operations, e.g., map scrolling by dragging a finger on the touch screen or map zooming by a gesture on the Touch Mouse.

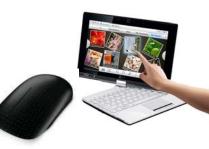

The De Lorean works as a frontend processor of LifelogViewer [1], a "calendar style" photo browser developed by Prof. Satoshi Nakamura of Kyoto Univ. The LifelogViewer basically shows photos on a calendar face among yearly, monthly or daily calendar face using EXIF time stamp of each photo.

#### Switching Calendar Mode

The user can switch the face of the calendar among yearly, monthly and daily by three finger vertical swipe gestures.

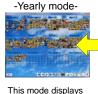

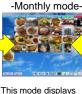

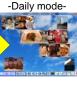

This mode displays photos of a day along its timeline

-Daily mode-Tue, 4 Oct 2011

Sun. 3 Sep 2011

1 Jul 2011

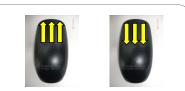

Gestures for switching Calendar mode (period)

## photos on calendar of a photos on calendar of a year.

### Skipping a Period of the Current Calendar

The LifelogViewer has another browsing mode named "Map view." By consulting the geo-tag of each photo in the archive, the system arranges photos of the current period on a map. He/she can scroll the map by dragging his/her finger on the touch screen, and also can zoom in/out the map by pinch out/in gestures on the Touch Mouse.

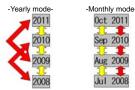

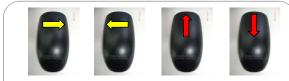

Gestures for skip forward/back a period of the current calendar

### ≻Scrolling/Zooming Map View

The LifelogViewer has another browsing mode named "Map view". By consulting the geo-tag of each photo in the archive, the system arranges photos of the current period on a map. In this view he/she can scroll the map by dragging his/her finger on the touch screen and also can zoom in/out the map by pinch out/in gestures on the Touch Mouse.

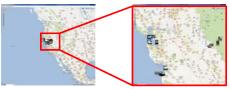

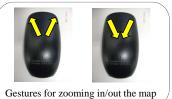

### >Shuffling the overlapping photo thumbnails on Map View

On the Map view, each photo thumbnail is placed on the location where it was taken by consulting its geo-tag and thus thumbnails are to appear as having overlaps. He/she can rise up from/down to the bottom of the overlap where the mouse cursor is on by thumb swipe gestures.

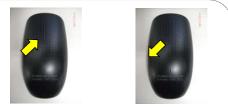

Gestures for Shuffling the overlapping photo thumbnails

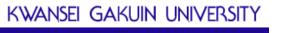